## Apply and Accept NIACC Foundation Scholarships online!

- 1 Scan the QR code or visit **niacc.edu/apply-scholarships** Select **New\* and Returning NIACC Students**
- 2 Sign in with your NIACC account. Depending on how long it's been since you last signed in, you will see one of the screens below.

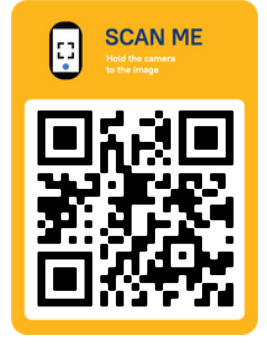

John Smith | Logout

After signing in, manage your applications from the **"My Applications"** home page. To start a new application, browse the list, read the descriptions, and click **"Start Application"** for the one you plan to submit. Continue to Step 4 on back. 3

3

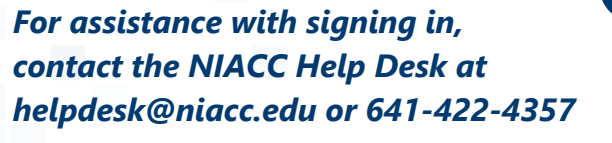

2

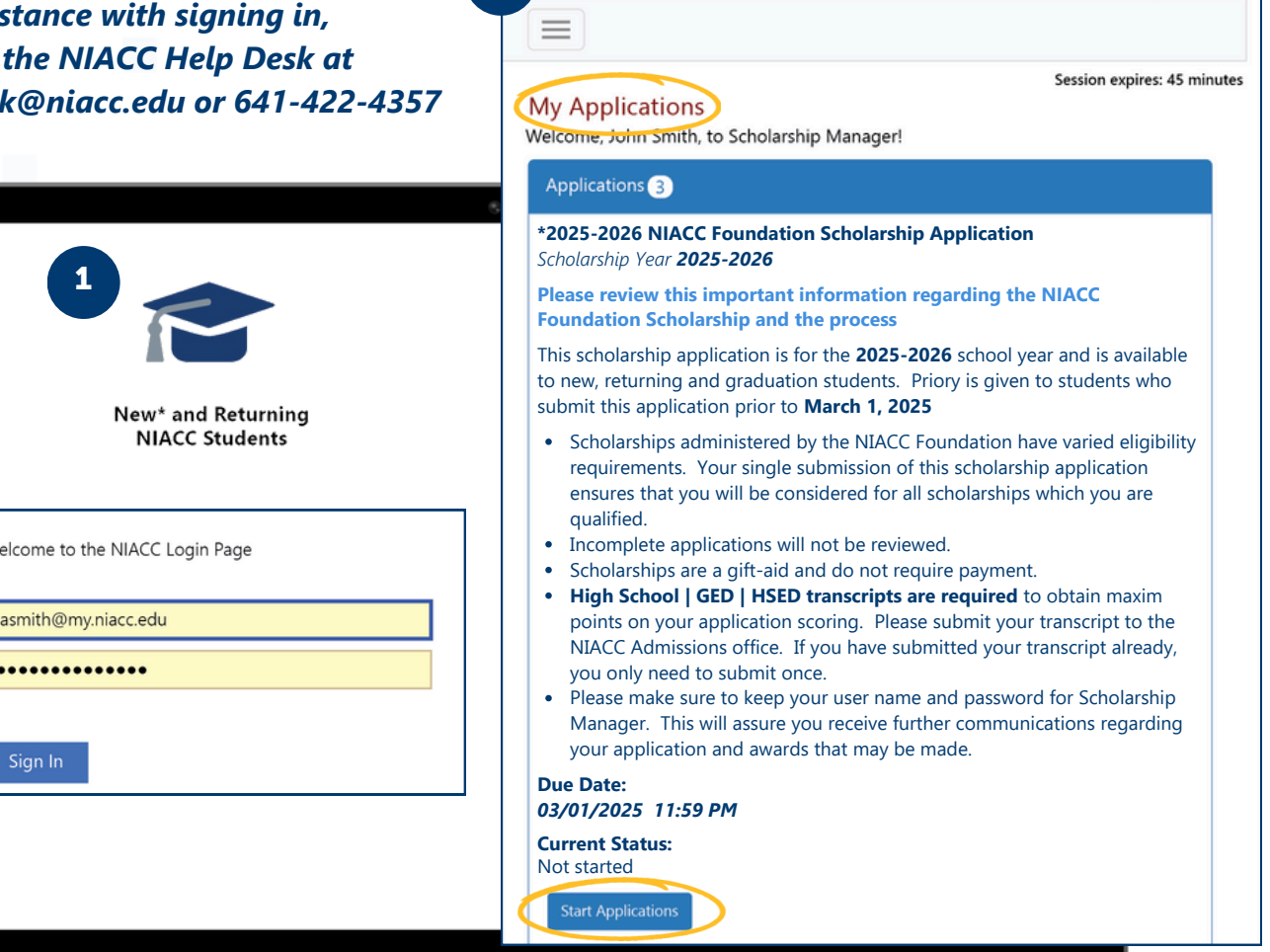

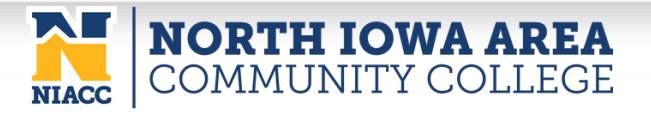

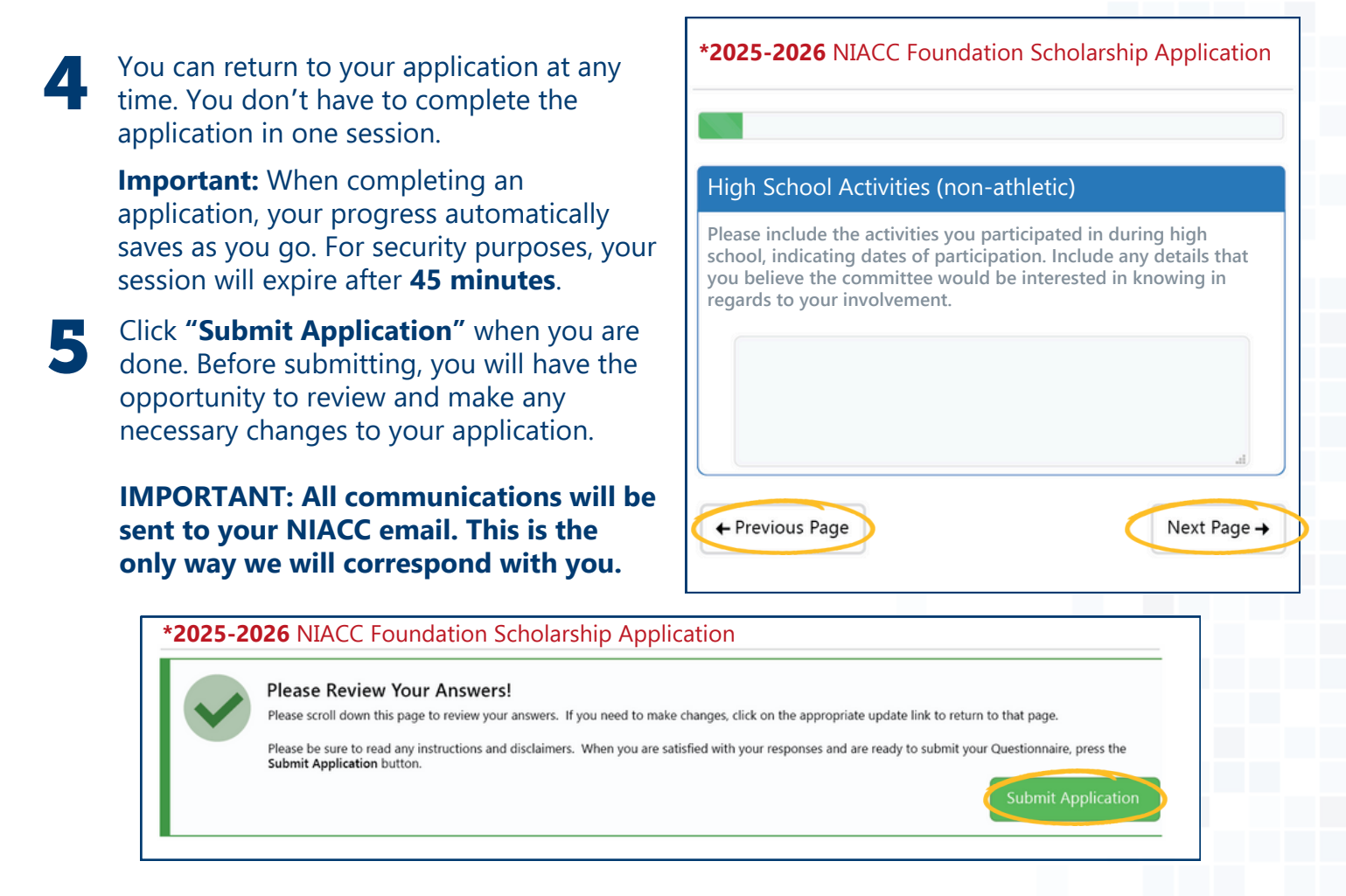

## ACCEPTING A NIACC FOUNDATION SCHOLARSHIP

If you are awarded a NIACC Foundation Scholarship, you will receive an email notifying you of the award. Please follow the steps outlined below.

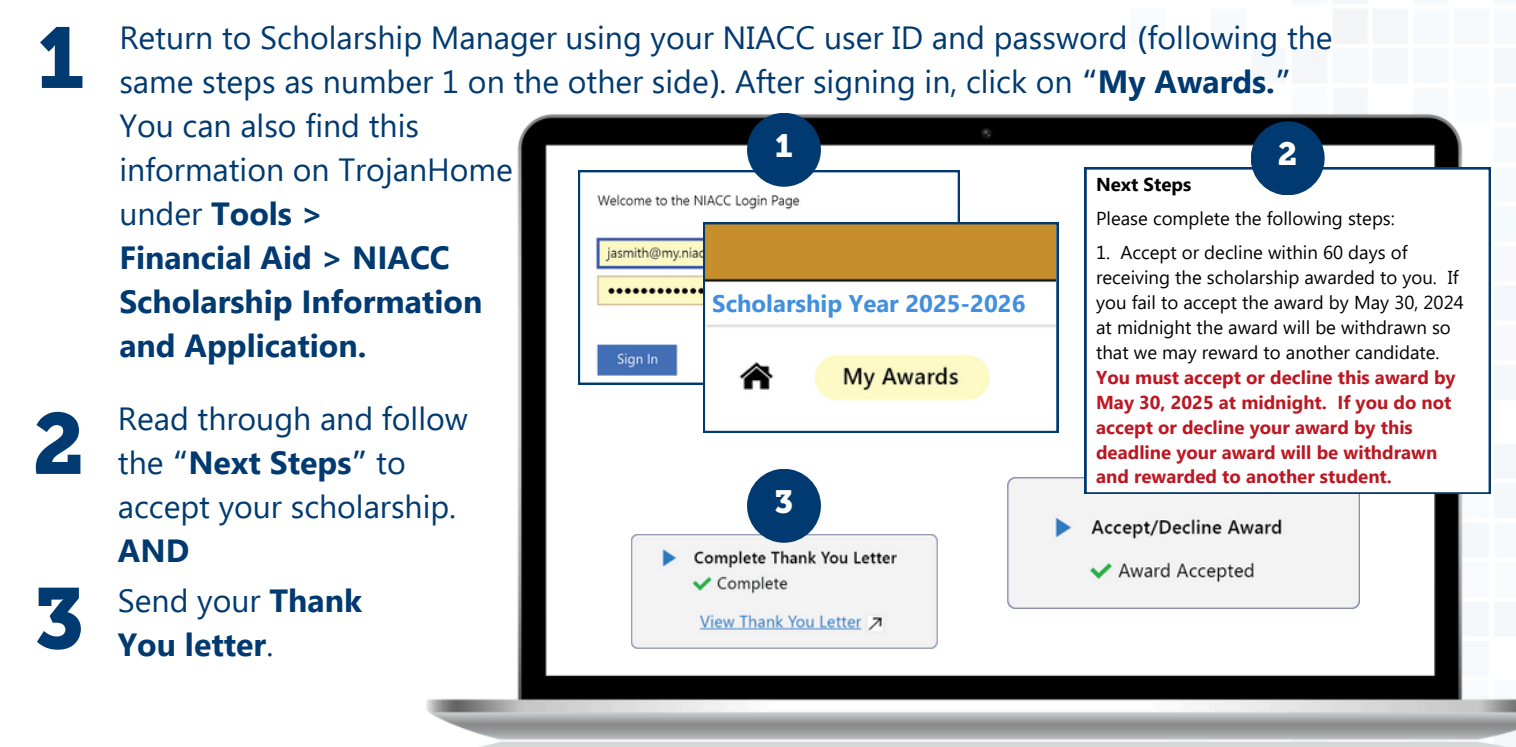

it in the poly of its information of the information in program, antitaty are more into the basic of the basic of the basic into the basic information of the program of the program of the program of the program of the prog **07.18.2024**